# *Istruzioni per l'installazione di IBM SPSS Modeler Server 18.1.1 for UNIX*

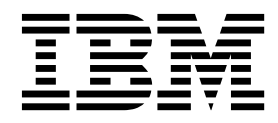

# **Indice**

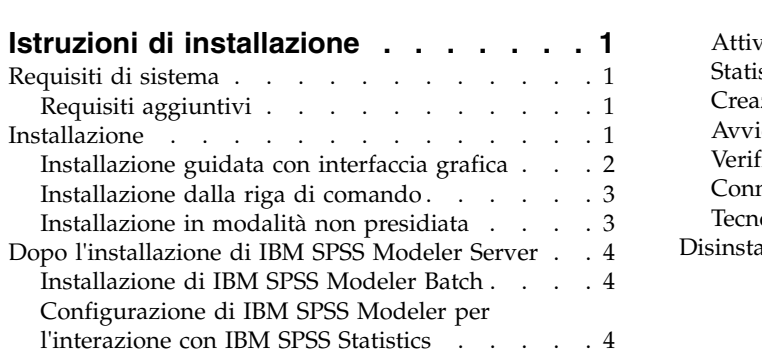

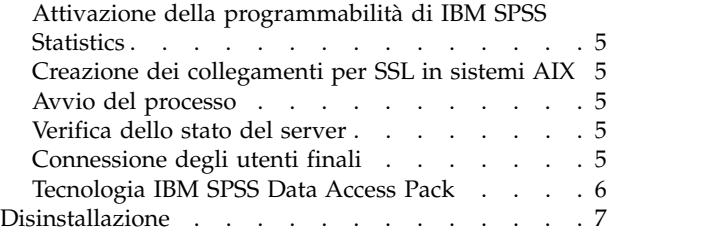

# <span id="page-4-0"></span>**Istruzioni di installazione**

Le istruzioni seguenti si riferiscono all'installazione di IBM® SPSS Modeler Server versione 18.1.1.

IBM SPSS Modeler Server può essere installato e configurato per l'esecuzione in modalità di analisi distribuita insieme ad altre installazioni client. Una configurazione di questo tipo consente di ottenere prestazioni migliori quando si lavora su insiemi di dati di grandi dimensioni, in quanto le operazioni che richiedono un utilizzo consistente della memoria possono essere eseguite sul server senza necessità di scaricare i dati sul computer client. Per eseguire un'analisi deve essere presente almeno un'installazione IBM SPSS Modeler client.

Ogni volta che si installa una nuova versione, essere sicuri di aver comunicato agli utenti finali il nome host e il numero della porta del prodotto IBM SPSS Modeler Server.

# **Requisiti di sistema**

Per visualizzare i requisiti di sistema, accedere a [http://publib.boulder.ibm.com/infocenter/prodguid/](http://publib.boulder.ibm.com/infocenter/prodguid/v1r0/clarity/index.jsp) [v1r0/clarity/index.jsp.](http://publib.boulder.ibm.com/infocenter/prodguid/v1r0/clarity/index.jsp)

# **Requisiti aggiuntivi**

**Software client.** La versione del software client deve essere identica a quella del software IBM SPSS Modeler Server.

È necessario verificare che i limiti del kernel sul sistema siano sufficienti a consentire il funzionamento di IBM SPSS Modeler Server. I parametri ulimit relativi a dati, memoria, file e processi sono particolarmente importanti e dovrebbero essere impostati su un valore illimitato nell'ambiente di IBM SPSS Modeler Server. A questo scopo, eseguire le operazioni seguenti:

1. Aggiungere i seguenti comandi a *modelersrv.sh*:

ulimit –d unlimited ulimit –m unlimited ulimit –f unlimited ulimit –u unlimited

Inoltre, impostare il limite stack al valore massimo consentito dal sistema (ulimit -s XXXX), ad esempio:

ulimit -s 64000

2. Riavviare IBM SPSS Modeler Server.

Per permettere al programma di installazione di decomprimere i file di installazione è necessario che le utility *gzip* e *GNU cpio* siano installate che nel PATH. Inoltre, sulla macchina su cui è in esecuzione SPSS Modeler Server, si dovrebbe impostare la locale a EN\_US.UTF-8.

### **Installazione**

È possibile installare IBM SPSS Modeler Server come utente *root* o non-root. Se il proprio sito limita l'utilizzo di password *root*, utilizzare un metodo di autenticazione che supporti l'esecuzione come utente non-root (vedere IBM SPSS Modeler Server and Performance Guide). Quindi installare il prodotto come l'utente che eseguirà il daemon. Si dovrebbe eseguire tutte le azioni come utente non-root oppure eseguirle tutte come utente root. Tener presente che è necessaria la password root per avviare ed arrestare il server.

<span id="page-5-0"></span>**Nota:** In un ambiente AIX con più thread, è possibile che i carichi di lavoro completati correttamente in precedenza abbiano esito negativo a causa di memoria insufficiente a modificare gli script di avvio per SPSS Modeler Server, SPSS Modeler Solution Publisher e SPSS Modeler Solution Publisher Runtime Library. Per evitare questo problema, rimuovere la seguente riga dallo script di avvio: MALLOCOPTIONS=multiheap.

**Nota:** L'installazione avrà esito negativo se si tenta di installare SPSS Modeler Server su Linux come utente che non dispone delle autorizzazioni per i file in /tmp. Per evitare ciò, è necessario disporre delle autorizzazioni per eseguire i file all'interno di /tmp affinché le installazioni InstallAnywhere SPSS Modeler riescano o se non è presente nel proprio ambiente, è possibile impostare ed esportare *IATEMPDIR* nella posizione in cui l'utente dispone delle autorizzazioni per eseguire l'installazione.

**Importante:** Il file system su cui si è installato IBM SPSS Modeler Server deve essere montato con l'opzione suid . Il prodotto non funzionerà correttamente se il file system è stato montato con l'opzione nosuid .

- 1. **Dal supporto di installazione scaricato, estrarre i file di installazione.** Il file del supporto scaricato è un archivio compresso. Estrarre i file presenti nell'archivio.
- 2. **Dal supporto di installazione scaricato, eseguire il file di installazione.** I supporti scaricati contengono un file *.bin*; eseguire questo file.
- 3. **Verificare lo spazio nell'unità rigida.** Oltre allo spazio sull'unità rigida permanente specificato in [http://www.ibm.com/software/analytics/spss/products/modeler/requirements.html,](http://www.ibm.com/software/analytics/spss/products/modeler/requirements.html) è necessario spazio disco temporaneo per i file del programma di installazione. I file del programma di installazione vengono estratti nella cartella dei file temporanei del sistema. Se nella cartella dei file temporanei lo spazio non è sufficiente, i file del programma di installazione vengono estratti nella cartella principale. Se lo spazio non è sufficiente in nessuna posizione, l'installazione non potrà continuare. In questo caso, è possibile impostare temporaneamente la variabile di ambiente IATEMPDIR in una posizione con una quantità di spazio adeguata. Questa ubicazione deve disporre di almeno 2,5 GB (gigabyte) di spazio libero.
- 4. **Verificare la directory di destinazione.** Per impostazione predefinita, IBM SPSS Modeler Server viene installato in */usr/IBM/SPSS/ModelerServer/<version>*. Se necessario, è possibile modificare tale percorso nella procedura guida di installazione grafica o nell'installazione da riga comandi. Se si intende eseguire l'installazione invisibile, è possibile impostare il valore per USER\_INSTALL\_DIR in *installer.properties*. In ogni caso, è necessario disporre di autorizzazioni in lettura e scrittura per la directory di installazione. Accedere pertanto con un account che disponga di autorizzazioni sufficienti. *Nota*: se si sta eseguendo un aggiornamento tramite l'aggiunta di una nuova versione del prodotto, installare la nuova versione in una directory separata.
- 5. **Modificare le autorizzazioni di esecuzione del programma di installazione.** Assicurarsi che il programma di installazione possa essere eseguito dall'utente che effettua l'installazione.
- 6. **Eseguire il programma di installazione.** È possibile eseguire il programma di installazione in un'interfaccia utente grafica, dalla riga comandi o in modalità non presidiata. Le istruzioni per ciascun metodo sono riportate di seguito.

## **Installazione guidata con interfaccia grafica**

La procedura guidata di installazione utilizza un'interfaccia grafica che richiede la definizione dei parametri di installazione. A tale scopo, è necessario disporre di X Window System.

- 1. Al prompt di UNIX, passare alla directory in cui il file del programma di installazione è stato copiato o estratto:
- 2. Eseguire il programma di installazione utilizzando il seguente comando: ./<installer\_name>
- 3. Dopo avere avviato l'installazione guidata, seguire le istruzioni visualizzate sullo schermo.

## <span id="page-6-0"></span>**Installazione dalla riga di comando**

Per l'installazione dalla riga di comando si utilizzano i prompt dei comandi per specificare i parametri di installazione.

- 1. Al prompt di UNIX, passare alla directory in cui il file del programma di installazione è stato copiato o estratto:
- 2. Eseguire il programma di installazione utilizzando il seguente comando:
	- ./<installer\_name> -i console

Dove *<installer\_name>* indica il file *.bin* del programma di installazione.

3. Seguire le istruzioni visualizzate sullo schermo.

## **Installazione in modalità non presidiata**

La modalità non presidiata consente di eseguire l'installazione senza alcuna interazione. I parametri di installazione vengono specificati come file delle proprietà.

Per completare un'installazione non presidiata sui sistemi Linux o UNIX:

- 1. Nella stessa ubicazione in cui sono stati copiati i file del programma di installazione, creare il file installer.properties.
- 2. In un editor di testo, impostare i valori di installer.properties. Il seguente testo mostra un esempio di un file installer.properties:

```
===============================================
# Thu Jan 29 11:35:37 GMT 2015
# Replay feature output
# ---------------------
# This file was built by the Replay feature of InstallAnywhere.
# It contains variables that were set by Panels, Consoles or Custom Code.
#Indicate whether the license agreement been accepted
                  #----------------------------------------------------
LICENSE_ACCEPTED=TRUE
#Server Mode
#-----------
SERVERMODE_SELECT_OPTION=\"1\"
#Choose Install Folder
#---------------------
USER_INSTALL_DIR=/usr/IBM/SPSS/ModelerServer/17.0
#Install
===============================================
```
- 3. Il valore per SERVERMODE\_SELECT\_OPTION dipende dal tipo di installazione. È possibile scegliere tra i seguenti valori:
	- v 0 Modalità Non-produzione. Se si è acquistata una installazione non-produzione separata, immettere questa opzione. Questa installazione non può essere impiegata per l'utilizzo in produzione.
	- v 1 Modalità produzione. Un'installazione in produzione è un'installazione standard di SPSS Modeler Server. È appropriata per l'utilizzo in produzione.
- 4. Accertarsi che il valore per USER\_INSTALL\_DIR corrisponda al percorso della directory di installazione. Il percorso della directory non può contenere spazi.
- 5. Salvare il file.
- 6. Eseguire il programma di installazione utilizzando il seguente comando: ./<installer\_name> -i silent -f installer.properties

Dove <installer name> indica il file .bin del programma di installazione.

## <span id="page-7-0"></span>**Dopo l'installazione di IBM SPSS Modeler Server**

Questa sezione descrive alcune delle operazioni obbligatorie e facoltative che è possibile eseguire dopo l'installazione, ma non illustra tutte le possibili opzioni di configurazione. È possibile reperire le informazioni relative a tutte le opzioni di configurazione in *IBM SPSS Modeler Server and Performance Guide*.

**Nota:** I log di installazione sono presenti nella cartella di disinstallazione per impostazione predefinita. Ad esempio: <*Installation\_folder\_path>*/Uninstall\_IBM\_SPSS\_MODELER\_SERVER/Logs.

## **Installazione di IBM SPSS Modeler Batch**

IBM SPSS Modeler Batch fornisce le funzionalità di analisi complete di IBM SPSS Modeler Client standard, ma senza accedere alla normale interfaccia utente. La modalità batch consente di eseguire attività di lunga durata o ripetitive senza l'intervento dell'utente e senza visualizzare l'interfaccia utente. Deve essere eseguita in modalità distribuita insieme a IBM SPSS Modeler Server (la modalità locale non è supportata).

Per ulteriori informazioni, consultare la *IBM SPSS Modeler Batch Guida dell'utente*, che è disponibile come PDF come parte di eImage scaricato.

## **Configurazione di IBM SPSS Modeler per l'interazione con IBM SPSS Statistics**

Per consentire a IBM SPSS Modeler di utilizzare i nodi Trasformazioni Statistics, Modelli Statistics e Output Statistics, è necessario che sul computer dove viene eseguito lo stream sia installata una copia di IBM SPSS Statistics con relativa licenza.

Se si esegue IBM SPSS Modeler in modalità locale (autonoma), la copia concessa in licenza di IBM SPSS Statistics deve trovarsi sul computer locale.

Una volta terminata l'installazione sarà necessario configurare anche questa copia di SPSS Modeler Client, per lavorare con IBM SPSS Statistics. Dal menu principale del client, scegliere:

#### **Strumenti** > **Opzioni** > **Applicazioni di supporto**

e nella scheda IBM SPSS Statistics, specificare la posizione dell'installazione IBM SPSS Statistics locale che si desidera utilizzare. Per ulteriori informazioni, consultare la guida *Nodi origine, di elaborazione e di output* o la guida in linea per le applicazioni di supporto.

Inoltre, se in esecuzione in modalità distribuita su un IBM SPSS Modeler Server remoto, è necessario anche eseguire un programma di utilità sull'host IBM SPSS Modeler Server per creare il file *statistics.ini*, che indica a IBM SPSS Statistics il percorso di installazione di IBM SPSS Modeler Server. Per eseguire questa operazione, passare dal prompt dei comandi alla directory IBM SPSS Modeler Server *bin* e, per Windows, eseguire:

```
statisticsutility -location=<IBM SPSS Statistics_installation_path>/bin
```
In alternativa, per UNIX eseguire:

./statisticsutility -location=<IBM SPSS Statistics\_installation\_path>/bin

Se non si dispone di una copia con licenza di IBM SPSS Statistics sulla macchina locale, è possibile eseguire il nodo File Statistics su un server IBM SPSS Statistics, ma se vengono eseguiti tentativi di esecuzione di altri nodi IBM SPSS Statistics verrà visualizzato un messaggio di errore.

# <span id="page-8-0"></span>**Attivazione della programmabilità di IBM SPSS Statistics**

Se è stato installato IBM SPSS Statistics e si desidera poter chiamare i relativi plug-in Python o R mediante i nodi IBM SPSS Statistics in IBM SPSS Modeler Server, è necessario eseguire queste operazioni sul server UNIX per abilitare i plug-in.

- 1. Accedere come superuser.
- 2. Esportare le variabili di ambiente in questo modo:
- v **Linux.** export LD\_LIBRARY\_PATH=[plugin\_install\_directory]/lib:\$LD\_LIBRARY\_PATH
- AIX. export LIBPATH=[directory\_installazione\_plugin]/lib:\$LIBPATH

## **Creazione dei collegamenti per SSL in sistemi AIX**

Nei sistemi AIX, se si desidera utilizzare l'SSL (Secure Sockets Layer) per trasferimenti sicuri di dati, è necessario creare collegamenti per SSL prima di avviare IBM SPSS Modeler Server. Per fare questo, immettere i seguenti comandi.

```
rm -f libssl.so
ln -f -s libssl.so.0.9.8 libssl.so
rm -f libcrypto.so
ln -f -s libcrypto.so.0.9.8 libcrypto.so
```
## **Avvio del processo**

IBM SPSS Modeler Server viene eseguito come processo daemon e dispone per default dei privilegi root. IBM SPSS Modeler Server può essere configurato per eseguire senza i privilegi root. Fare riferimento a *IBM SPSS Modeler Server and Performance Guide* per ulteriori informazioni. È necessario scegliere un metodo di autenticazione che non richiede che il daemon sia eseguito come root.

Avviare l'applicazione eseguendo uno script di avvio, *modelersrv.sh* , contenuto nella sottodirectory directory di installazione. Lo script di avvio configura l'ambiente per il software e lo esegue.

- 1. Accedere come *root* . In alternativa, eseguire l'accesso come *non-root* se l'utente non-root corrisponde all'utente che ha installato IBM SPSS Modeler Server.
- 2. Passare alla sottodirectory directory di installazione di IBM SPSS Modeler Server . Lo script di avvio deve essere eseguito da questa directory.
- 3. Eseguire lo script di avvio. Per esempio, digitare nel prompt di UNIX:

./modelersrv.sh start

### **Verifica dello stato del server**

1. Al prompt di UNIX digitare:

```
/modelersrv.sh list
```
2. Esaminare l'output, che è simile a quello che produce il comando UNIX ps. Se il server è in esecuzione, sarà visualizzato come primo processo dell'elenco.

A questo punto, IBM SPSS Modeler Server è pronto per accettare le connessioni degli utenti finali che hanno superato la procedura di autorizzazione. Per ulteriori informazioni, consultare l'argomento "Connessione degli utenti finali".

## **Connessione degli utenti finali**

Gli utenti finali si connettono a IBM SPSS Modeler Server eseguendo l'accesso dal software client. Vedere *IBM SPSS Modeler Server and Performance Guide* per una descrizione del funzionamento del software e delle operazioni necessarie per la sua amministrazione. Gli utenti finali devono ricevere le informazioni necessarie per la connessione, compreso l'indirizzo IP o il nome host del server.

# <span id="page-9-0"></span>**Tecnologia IBM SPSS Data Access Pack**

Per leggere o scrivere su un database, occorre che un'origine dati ODBC sia installata e configurata per il database in questione, con le relative autorizzazioni di lettura e scrittura. IBM SPSS Data Access Pack include una serie di driver ODBC che è possibile utilizzare per questo scopo dal sito di download. Per domande su come creare o impostare le autorizzazioni per le origini dati ODBC, contattare l'amministratore di database.

#### **Driver ODBC supportati**

Per le ultime informazioni sui database e i driver ODBC che sono supportati e testati per l'uso con IBM SPSS Modeler, vedere le matrici di compatibilità del prodotto sul sito aziendale dedicato all'assistenza clienti [\(http://www.ibm.com/support\)](http://www.ibm.com/support).

#### **Dove installare i driver**

**Nota:** I driver ODBC devono essere installati e configurati su ogni computer utilizzato.

- v Se IBM SPSS Modeler viene eseguito in modalità locale (standalone), i driver devono essere installati sul computer locale.
- v Se IBM SPSS Modeler viene eseguito in modalità distribuita su un IBM SPSS Modeler Server remoto, i driver ODBC devono essere installati nel computer in cui è installato IBM SPSS Modeler Server. Per IBM SPSS Modeler Server in sistemi UNIX, vedere anche "Configurazione dei driver ODBC in sistemi UNIX" più avanti in questa sezione.
- v Se occorre accedere alle stesse origini dati sia da IBM SPSS Modeler che da IBM SPSS Modeler Server, i driver ODBC devono essere installati su entrambi i computer.
- v Se IBM SPSS Modeler è in esecuzione su Terminal Services, i driver ODBC devono essere installati sul server Terminal Services in cui è stato installato IBM SPSS Modeler.

#### **Configurazione dei driver ODBC in sistemi UNIX**

Di default, il gestore dei driver DataDirect non è configurato per IBM SPSS Modeler Server nei sistemi UNIX. Per configurare UNIX per il caricamento del gestore dei driver DataDirect, immettere i comandi seguenti:

cd <modeler\_server\_install\_directory>/bin rm -f libspssodbc.so ln -s libspssodbc\_datadirect.so libspssodbc.so

In questo modo si rimuove il collegamento di default e si crea un collegamento al gestore dei driver DataDirect.

**Nota:** Il wrapper del driver UTF16 è necessario per utilizzare i driver SAP HANA o IBM Db2 CLI per alcuni database. DashDB richiede il driver IBM Db2 CLI. Per creare un collegamento per il wrapper del driver UTF16, immettere i seguenti comandi:

rm -f libspssodbc.so ln -s libspssodbc\_datadirect\_utf16.so libspssodbc.so

Per configurare SPSS Modeler Server:

1. Configurare lo script di avvio modelersrv.sh di SPSS Modeler Server come sorgente del file di ambiente odbc.sh di IBM SPSS Data Access Pack aggiungendo la seguente riga a modelersrv.sh:

. /<pathtoSDAPinstall>/odbc.sh

Dove <pathtoSDAPinstall> è il percorso completo per la propria installazione di IBM SPSS Data Access Pack.

2. Riavviare SPSS Modeler Server.

<span id="page-10-0"></span>Inoltre, solo per SAP HANA e IBM Db2, aggiungere la seguente definizione del parametro al DSN nel file odbc.ini per evitare gli overflow durante la connessione: DriverUnicodeType=1

**Nota:** Il wrapper libspssodbc\_datadirect\_utf16.so è anche compatibile con gli altri driver ODBC supportati di SPSS Modeler Server.

#### **Configurazione di IBM SPSS Modeler Server per l'accesso ai dati**

Se si desidera utilizzare la tecnologia IBM SPSS Data Access Pack con IBM SPSS Modeler Server, è necessario configurare gli script di avvio. Si tratta di un'operazione di importanza fondamentale: se non viene eseguita, le funzioni di accesso ai dati non funzioneranno. Per istruzioni in merito, consultare *IBM SPSS Modeler Server and Performance Guide*.

## **Disinstallazione**

Disinstallare IBM SPSS Modeler Server rimuovendo i file del programma e se si è configurato il sistema per l'avvio automatico, disabilitando l'avvio automatico..

#### **Per rimuovere i file del programma**

- 1. Arrestare il processo server. Le istruzioni per arrestare il processo server sono contenute in *IBM SPSS Modeler Server and Performance Guide*.
- 2. Rimuovere la directory di installazione.

#### **Rimozione in modalità non presidiata di un'installazione.**

La modalità non presidiata consente di disinstallare il software senza l'intervento dell'utente. Rimuovere un'installazione in modalità non presidiata in IBM SPSS Modeler Server:

1. Eseguire il programma di disinstallazione eseguendo il seguente comando:

./<installer\_path>/Uninstall\_IBM\_SPSS\_MODELER\_SERVER/Uninstall\_IBM\_SPSS\_MODELER\_SERVER -i silent

Dove *<installer\_path>* è il nome percorso nella directory di installazione IBM SPSS Modeler Server.

#### **Per disattivare l'avvio automatico**

IBM SPSS Modeler Server include uno script che è possibile utilizzare per configurare il proprio sistema per l'avvio automatico del processo daemon del server quando il computer viene riavviato (le istruzioni sono contenute in *IBM SPSS Modeler Server and Performance Guide* ).

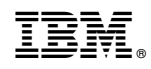

Stampato in Italia